**Oracle® Solaris Cluster 3.3 with StorageTek RAID Arrays Manual**

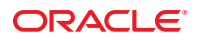

Part No: 821–1558–10 September 2010, Revision A Copyright © 2000, 2010, Oracle and/or its affiliates. All rights reserved.

This software and related documentation are provided under a license agreement containing restrictions on use and disclosure and are protected by intellectual property laws. Except as expressly permitted in your license agreement or allowed by law, you may not use, copy, reproduce, translate, broadcast, modify, license, transmit, distribute, exhibit, perform, publish, or display any part, in any form, or by any means. Reverse engineering, disassembly, or decompilation of this software, unless required by law for interoperability, is prohibited.

The information contained herein is subject to change without notice and is not warranted to be error-free. If you find any errors, please report them to us in writing.

If this is software or related software documentation that is delivered to the U.S. Government or anyone licensing it on behalf of the U.S. Government, the following notice is applicable:

U.S. GOVERNMENT RIGHTS Programs, software, databases, and related documentation and technical data delivered to U.S. Government customers are "commercial computer software" or "commercial technical data" pursuant to the applicable Federal Acquisition Regulation and agency-specific supplemental regulations. As such, the use, duplication, disclosure, modification, and adaptation shall be subject to the restrictions and license terms set forth in the applicable Government contract, and, to the extent applicable by the terms of the Government contract, the additional rights set forth in FAR 52.227-19, Commercial Computer Software License (December 2007). Oracle America, Inc., 500 Oracle Parkway, Redwood City, CA 94065.

This software or hardware is developed for general use in a variety of information management applications. It is not developed or intended for use in any inherently dangerous applications, including applications which may create a risk of personal injury. If you use this software or hardware in dangerous applications, then you shall be responsible to take all appropriate fail-safe, backup, redundancy, and other measures to ensure its safe use. Oracle Corporation and its affiliates disclaim any<br>liability for any damages caused by use of this soft

Oracle and Java are registered trademarks of Oracle and/or its affiliates. Other names may be trademarks of their respective owners.

AMD, Opteron, the AMD logo, and the AMD Opteron logo are trademarks or registered trademarks of Advanced Micro Devices. Intel and Intel Xeon are trademarks or registered trademarks of Intel Corporation. All SPARC trademarks are used under license and are trademarks or registered trademarks of SPARC International, Inc. UNIX is a registered trademark licensed through X/Open Company, Ltd.

This software or hardware and documentation may provide access to or information on content, products, and services from third parties. Oracle Corporation and its affiliates are not responsible for and expressly disclaim all warranties of any kind with respect to third-party content, products, and services. Oracle Corporation and its affiliates will not be responsible for any loss, costs, or damages incurred due to your access to or use of third-party content, products, or services.

# Contents

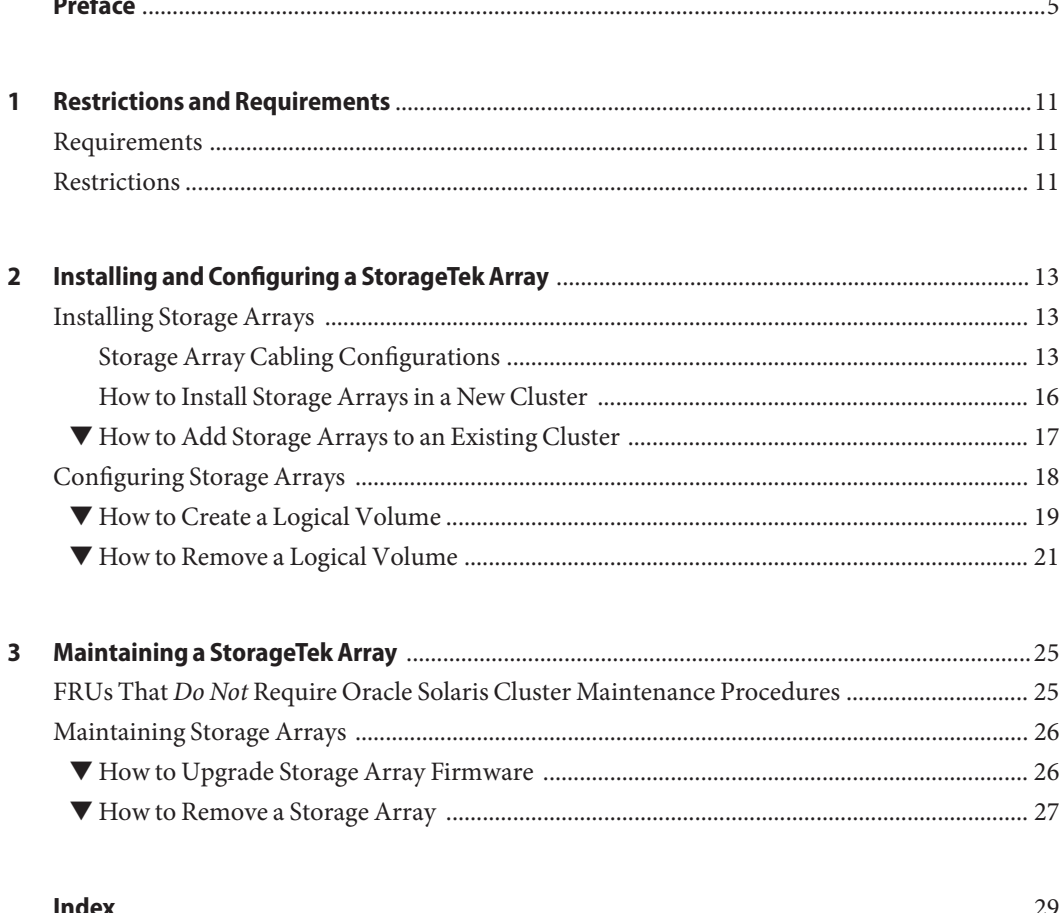

# <span id="page-4-0"></span>Preface

The *Oracle Solaris Cluster 3.3 with StorageTek RAID Arrays Manual* provides procedures that are specific to StorageTek RAID arrays that are placed in an Oracle Solaris Cluster environment.

Use this manual with any version of Oracle Solaris Cluster 3.3 software on SPARC based clusters or x86 based clusters. See the ["Revision History" on page 6](#page-5-0) for a list of changes to this manual.

**Note –** This Oracle Solaris Cluster release supports systems that use the SPARC and x86 families of processor architectures: UltraSPARC, SPARC64, AMD64, and Intel 64. In this document, x86 refers to the larger family of 64-bit x86 compatible products. Information in this document pertains to all platforms unless otherwise specified.

This book assumes that you are performing one or more of the following tasks:

- You want to replace an array component to *prevent* a failure.
- You want to replace an array component because you have an *existing* failure.
- You want to add (to an *established* cluster) or install (to a *new* cluster) a storage array.

## **Who Should Use This Book**

This book is for Oracle representatives who are performing the initial installation of an Oracle Solaris Cluster configuration and for system administrators who are responsible for maintaining the system.

This document is intended for experienced system administrators with extensive knowledge of Oracle software and hardware. Do not use this document as a planning or presales guide. You should have already determined your system requirements and purchased the appropriate equipment and software before reading this document.

## <span id="page-5-0"></span>**How This Book Is Organized**

This book contains the following chapters:

- [Chapter 1, "Restrictions and Requirements,"](#page-10-0) lists limitations of your use of StorageTek storage arrays in an Oracle Solaris Cluster environment.
- [Chapter 2, "Installing and Configuring a StorageTek Array,"](#page-12-0) discusses how to install StorageTek storage arrays and how to configure logical units on them.
- [Chapter 3, "Maintaining a StorageTek Array,"](#page-24-0) describes how to maintain StorageTek storage arrays in a running cluster.

## **Revision History**

The following table lists the information that has been revised or added since the initial release of this documentation. The table also lists the revision date for these changes.

| <b>Revision Date</b> | <b>New Information</b>                                                                                |
|----------------------|----------------------------------------------------------------------------------------------------|
| May 2008             | General edits to make the guide generic to all types of RAID arrays.                                  |
| March 2008           | Replaced outdated information about SunSolve with information about Sun<br>Connection Update Manager. |
| September 2010       | Updated book with new product name and removed old CLI commands.                                      |

**TABLE P–1** Oracle Solaris Cluster 3.3 with StorageTek RAID Arrays Manual

## **Related Documentation**

The following books provide conceptual information or procedures to administer hardware and applications. If you plan to use this documentation in a hardcopy format, ensure that you have these books available for your reference.

The following books support the Oracle Solaris Cluster 3.3 release. You can also access the documentation for the Sun Cluster 3.1 and 3.2 releases. All Sun Cluster and Oracle Solaris Cluster documentation is available at [http://docs.sun.com.](http://docs.sun.com) Documentation that is not available at http://docs.sun.com is listed with the appropriate URL.

Refer to your storage array's documentation on docs.sun.com for detailed information on each storage array. For the StorageTek array, refer to the online product documentation

<span id="page-6-0"></span>**TABLE P–2** Oracle Solaris Cluster and Sun Cluster Documentation

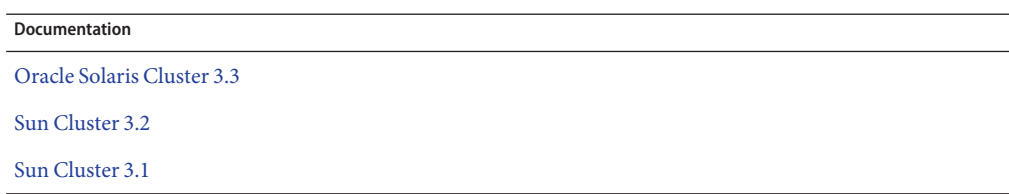

## **Using UNIX Commands**

This document contains information about commands that are used to install, configure, or upgrade an Oracle Solaris Cluster configuration. This document might not contain complete information about basic UNIX commands and procedures such as shutting down the system, booting the system, and configuring devices.

See one or more of the following sources for this information:

- Online documentation for the Oracle Solaris Operating System (Oracle Solaris OS)
- Other software documentation that you received with your system
- Oracle Solaris Operating System man pages

## **Getting Help**

If you have problems installing or using Oracle Solaris Cluster, contact your service provider and provide the following information.

- Your name and email address (if available)
- Your company name, address, and phone number
- The model number and serial number of your systems
- The release number of the operating environment (for example, Oracle Solaris 10)
- The release number of Oracle Solaris Cluster (for example, Oracle Solaris Cluster 3.3)

Use the following commands to gather information about your system for your service provider.

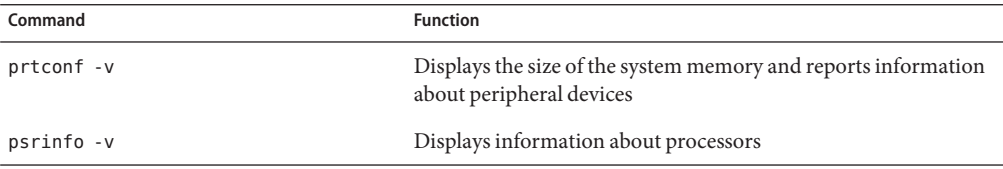

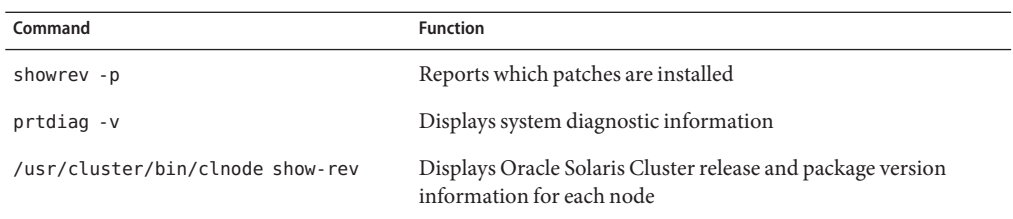

Also have available the contents of the /var/adm/messages file.

## **Documentation, Support, and Training**

See the following web sites for additional resources:

- Documentation (<http://docs.sun.com>)
- Support (<http://www.oracle.com/us/support/systems/index.html>)
- Training (<http://education.oracle.com>) Click the Sun link in the left navigation bar.

## **OracleWelcomes Your Comments**

Oracle welcomes your comments and suggestions on the quality and usefulness of its documentation. If you find any errors or have any other suggestions for improvement, go to <http://docs.sun.com> and click Feedback. Indicate the title and part number of the documentation along with the chapter, section, and page number, if available. Please let us know if you want a reply.

Oracle Technology Network (<http://www.oracle.com/technetwork/index.html>) offers a range of resources related to Oracle software:

- Discuss technical problems and solutions on the [Discussion Forums](http://forums.oracle.com) (<http://forums.oracle.com>).
- Get hands-on step-by-step tutorials with Oracle By Example ([http://www.oracle.com/](http://www.oracle.com/technology/obe/start/index.html) [technology/obe/start/index.html](http://www.oracle.com/technology/obe/start/index.html)).
- Download Sample Code ([http://www.oracle.com/technology/sample\\_code/](http://www.oracle.com/technology/sample_code/index.html) [index.html](http://www.oracle.com/technology/sample_code/index.html)).

## **Typographic Conventions**

The following table describes the typographic conventions that are used in this book.

**TABLE P–3** Typographic Conventions

| Typeface  | Meaning                                                                        | Example                                                   |
|-----------|--------------------------------------------------------------------------------|-----------------------------------------------------------|
| AaBbCc123 | The names of commands, files, and directories,<br>and onscreen computer output | Edit your . login file.                                   |
|           |                                                                                | Use 1s - a to list all files.                             |
|           |                                                                                | machine name% you have mail.                              |
| AaBbCc123 | What you type, contrasted with onscreen<br>computer output                     | machine name% su                                          |
|           |                                                                                | Password:                                                 |
| aabbcc123 | Placeholder: replace with a real name or value                                 | The command to remove a file is rm<br>filename.           |
| AaBbCc123 | Book titles, new terms, and terms to be<br>emphasized                          | Read Chapter 6 in the User's Guide.                       |
|           |                                                                                | A <i>cache</i> is a copy that is stored<br>locally.       |
|           |                                                                                | Do <i>not</i> save the file.                              |
|           |                                                                                | <b>Note:</b> Some emphasized items<br>appear bold online. |

## **Shell Prompts in Command Examples**

The following table shows the default UNIX system prompt and superuser prompt for shells that are included in the Oracle Solaris OS. Note that the default system prompt that is displayed in command examples varies, depending on the Oracle Solaris release.

**TABLE P–4** Shell Prompts

| Shell                                                  | Prompt        |
|--------------------------------------------------------|---------------|
| Bash shell, Korn shell, and Bourne shell               | \$            |
| Bash shell, Korn shell, and Bourne shell for superuser | #             |
| C shell                                                | machine name% |
| C shell for superuser                                  | machine name# |

<span id="page-10-0"></span>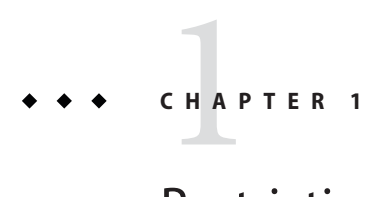

# Restrictions and Requirements

This chapter includes only restrictions and requirements that have a direct impact on the procedures in this book. For general support information, contact your Oracle service provider.

## **Requirements**

If you are replacing a Host Bus Adapter (HBA), you must re-mask the HBA's World Wide Name (WWN) numbers to the respective Logical Unit Numbers (LUNs) on the array.

## **Restrictions**

When using arrays that support storage-based replication (for example, Oracle's StorageTek 9900 array), do not configure a replicated volume as a quorum device. Locate any quorum devices on an unreplicated volume. See ["Using Storage-Based Data Replication Within a](http://www.oracle.com/pls/topic/lookup?ctx=E18728&id=CLUSTSYSADMINgbbsi) Cluster" in *[Oracle Solaris Cluster System Administration Guide](http://www.oracle.com/pls/topic/lookup?ctx=E18728&id=CLUSTSYSADMINgbbsi)* for more information on storage-based replication.

<span id="page-12-0"></span>**CHAPTER 2** 2

# Installing and Configuring a StorageTek Array

This chapter contains the procedures about how to install and configure Oracle's StorageTek RAID arrays. These procedures are specific to an Oracle Solaris Cluster environment.

This chapter contains the following main topics:

- "Installing Storage Arrays" on page 13
- ["Configuring Storage Arrays" on page 18](#page-17-0)

For detailed information about storage array architecture, features, configuration utilities, and installation, see ["Related Documentation" on page 6.](#page-5-0)

## **Installing Storage Arrays**

This section contains the procedures listed in Table 2–1.

**TABLE 2–1** Task Map: Installing Storage Arrays

| Task                                                                                                    | Information                                                      |
|----------------------------------------------------------------------------------------------------|------------------------------------------------------------------|
| Install a storage array in a new cluster, before the OS<br>and Oracle Solaris Cluster software are installed. | "How to Install Storage Arrays in a New Cluster" on<br>page 16   |
| Add a storage array to an existing cluster.                                                                   | "How to Add Storage Arrays to an Existing Cluster"<br>on page 17 |

## **Storage Array Cabling Configurations**

You can install your storage array in several different configurations; see [Figure 2–1](#page-13-0) through [Figure 2–4](#page-14-0) for examples.

<span id="page-13-0"></span>![](_page_13_Figure_1.jpeg)

![](_page_13_Figure_2.jpeg)

Oracle's StorageTek 6140 array houses two controllers; each controller has four host ports. The cabling approach is the same as shown in Figure 2–1, but it can support up to four nodes in a direct-attach configuration.

![](_page_13_Figure_4.jpeg)

**FIGURE 2–2** StorageTek Array Switched Configuration

![](_page_13_Figure_6.jpeg)

![](_page_14_Figure_1.jpeg)

<span id="page-14-0"></span>**FIGURE 2–3** Direct Connections from Three Data Hosts with Dual HBAs

You can connect one or more hosts to a storage array. Figure 2–3 shows an example of a direct host connection from each data host with dual HBAs.

**Note –** For maximum hardware redundancy, you should install a minimum of two HBAs in each host and distribute I/O paths between these HBAs. A single, dual-port HBA can provide both data paths to the storage array but does not ensure redundancy if the HBA fails.

![](_page_14_Figure_5.jpeg)

**FIGURE 2–4** Mixed Topology-Three Hosts Connected Through a Switch or Connected Directly

Figure 2–4 shows that three hosts can be connected directly or through a switch.

## <span id="page-15-0"></span>**How to Install Storage Arrays in a New Cluster**

Use this procedure to install a storage array in a new cluster. To add a storage array to an existing cluster, use the procedure in ["How to Replace a Host Adapter" in](http://www.oracle.com/pls/topic/lookup?ctx=dsc&id=/app/docs/doc/821-1570#fcraidprocs-1) *Oracle Solaris [Cluster 3.3 With Sun StorEdge A3500FC System Manual](http://www.oracle.com/pls/topic/lookup?ctx=dsc&id=/app/docs/doc/821-1570#fcraidprocs-1)*.

This procedure relies on the following assumptions:

- You have *not* installed the Oracle Solaris Operating System.
- You have *not* installed the Oracle Solaris Cluster software.
- You have enough host adapters to connect the nodes and the storage array.

### **Install and Cable the Hardware**

#### **Unpack, place, and level the storage array. 1**

For instructions, see the StorageTek online documentation.

**If necessary, install the Fibre Channel (FC) switch for the storage array (if the switch is not 2 already installed).**

For the procedure about how to install an FC switch, see the documentation that shipped with your FC switch hardware.

- **Connect the nodes to the storage array. 3**
	- **SAN Configuration Connect the FC switches to the storage array**
	- Direct-Attached Configuration Connect each node directly to the storage array
	- **SAS Direct-Attached Configuration**
	- **iSCSI Direct-Attached Configuration**
	- **iSCSI Switched Configuration**

For instructions, see your storage array documentation and the ["Related Documentation" on](#page-5-0) [page 6](#page-5-0) section.

**Hook up the cards for the storage array. 4**

For instructions, see your storage array documentation.

#### **Power on the storage array and the nodes. 5**

For instructions, see your storage array documentation.

<span id="page-16-0"></span>**Configure the storage array, if needed. 6**

For instructions, see ["Configuring Storage Arrays" on page 18](#page-17-0) and consult your storage array documentation.

### **Install the Oracle Solaris OS**

**On all nodes, install the Oracle Solaris operating system and any required patches for Oracle Solaris Cluster software and storage array support. 1**

For the procedure about how to install the Oracle Solaris operating environment, see ["How to](http://www.oracle.com/pls/topic/lookup?ctx=E18728&id=CLUSTINSTALLcbhbbhga) Install Solaris Software" in *[Oracle Solaris Cluster Software Installation Guide](http://www.oracle.com/pls/topic/lookup?ctx=E18728&id=CLUSTINSTALLcbhbbhga)*.

- **Oracle Solaris 10 automatically installs Solaris I/O multipathing. Verify that the paths to the 2 storage device are functioning.**
- **See Also**
	- To create a logical volume, see ["How to Create a Logical Volume" on page 19.](#page-18-0)
		- To continue with Oracle Solaris Cluster software installation tasks, see your Oracle Solaris Cluster software installation documentation.

## **How to Add Storage Arrays to an Existing Cluster**

Use this procedure to add a new storage array to a *running* cluster. To install a new storage array in an Oracle Solaris Cluster configuration that is not running (the nodes are in noncluster mode), use the procedure in ["How to Install Storage Arrays in a New Cluster" on page 16.](#page-15-0)

This procedure relies on the following assumptions: **Before You Begin**

- *(Veritas Volume Manager Only)* You have a version of Veritas Volume Manager that includes Array Support Library (ASL).
- You have enough host adapters to connect the nodes and the storage array.

If you need to install host adapters, see ["How to Replace a Host Adapter" in](http://www.oracle.com/pls/topic/lookup?ctx=dsc&id=/app/docs/doc/821-1570#fcraidprocs-1) *Oracle Solaris [Cluster 3.3 With Sun StorEdge A3500FC System Manual](http://www.oracle.com/pls/topic/lookup?ctx=dsc&id=/app/docs/doc/821-1570#fcraidprocs-1)*. When this procedure asks you to replace the failed host adapter, install the new host adapter instead.

■ All cluster nodes have joined the cluster.

If you need to add a node to your cluster, see your Oracle Solaris Cluster system administration documentation. Ensure that you install the required Solaris patches for storage array support.

#### **Unpack, place, and level the storage array. 1**

For instructions, see the StorageTek online documentation.

<span id="page-17-0"></span>**If necessary, install the Fibre Channel (FC) switch for the storage array (if the switch is not already installed). 2**

For the procedure about how to install an FC switch, see the documentation that shipped with your FC switch hardware.

- **Connect the nodes to the storage array. 3**
	- **SAN Configuration Connect the FC switches to the storage array**
	- Direct-Attached Configuration Connect each node directly to the storage array
	- **SAS Direct-Attached Configuration**
	- **iSCSI Direct-Attached Configuration**
	- **iSCSI Switched Configuration**

For instructions, see your storage array documentation and the ["Related Documentation" on](#page-5-0) [page 6](#page-5-0) section.

#### **Hook up the cards for the storage array. 4**

For instructions, see your storage array documentation.

**Power on the storage array and the nodes. 5**

For instructions, see your storage array documentation.

**Configure the storage array, if needed. 6**

For instructions, see "Configuring Storage Arrays" on page 18 and consult your storage array documentation.

■ To create a logical volume, see ["How to Create a Logical Volume" on page 19.](#page-18-0) **See Also**

## **Configuring Storage Arrays**

This section contains the procedures to configure a storage array in a running cluster. Table 2–2 lists these procedures.

**TABLE 2–2** Task Map: Configuring a Storage Array

| <b>Task</b>             | Information                                    |
|-------------------------|------------------------------------------------|
| Create a logical volume | "How to Create a Logical Volume" on<br>page 19 |

<span id="page-18-0"></span>![](_page_18_Picture_189.jpeg)

The following is a list of administrative tasks that do not require cluster-specific procedures. See the storage array's documentatio[n"Related Documentation" on page 6](#page-5-0) for the following procedures.

- Creating a storage pool
- Removing a storage pool
- Creating a volume group
- Removing a volume group
- Creating an initiator group
- Adding an initiator group
- Removing an initiator group

## **How to Create a Logical Volume**

Use this procedure to create a logical volume from unassigned storage capacity.

**Note –** Oracle's Sun storage documentation uses the following terms:

- Logical volume
- Logical device
- Logical unit number (LUN)

This manual uses*logical volume* to refer to all such logical constructs.

This procedure relies on the following prerequisites and assumptions. **Before You Begin**

- All nodes are booted in cluster mode and attached to the storage device.
- The storage device is installed and configured. If you are using multipathing, the storage device is configured as described in the installation procedure.
- If you are using Solaris I/O multipathing (MPxIO) for the Oracle Solaris 10 OS, previously called Sun StorEdge Traffic Manager in the Solaris 9 OS, verify that the paths to the storage device are functioning. To configure multipathing, see the *[Solaris Fibre Channel Storage](http://www.oracle.com/pls/topic/lookup?ctx=dsc&id=/app/docs/doc/819-0139) [Configuration and Multipathing Support Guide](http://www.oracle.com/pls/topic/lookup?ctx=dsc&id=/app/docs/doc/819-0139)*.

This procedure provides the long forms of the Oracle Solaris Cluster commands. Most commands also have short forms. Except for the forms of the command names, the commands are identical.

- **Become superuser or assume a role that provides solaris.cluster.modify role-based access control (RBAC) authorization. 1**
- **Follow the instructions in your storage device's documentation to create and map the logical 2 volume. For a URL to this storage documentation, see ["Related Documentation"on page 6.](#page-5-0)**
	- Completely set up the logical volume. When you are finished, the volume must be created, mapped, mounted, and initialized.
	- If necessary, partition the volume.
	- To allow multiple clusters and nonclustered nodes to access the storage device, create initiator groups by using LUN masking.
- **If you are not using multipathing, skip to Step 5. 3**
- **If you are using multipathing, and if any devices that are associated with the volume you 4 created are at an unconfigured state, configure the multipathing paths on each node that is connected to the storage device.**

To determine whether any devices that are associated with the volume you created are at an unconfigured state, use the following command.

# **cfgadm -al | grep disk**

**Note –** To configure the Oracle Solaris I/O multipathing paths on each node that is connected to the storage device, use the following command.

# **cfgadm -o force\_update -c configure** *controllerinstance*

To configure multipathing, see the *[Solaris Fibre Channel Storage Configuration and](http://www.oracle.com/pls/topic/lookup?ctx=dsc&id=/app/docs/doc/819-0139) [Multipathing Support Guide](http://www.oracle.com/pls/topic/lookup?ctx=dsc&id=/app/docs/doc/819-0139)*.

- **On one node that is connected to the storage device, use the format command to label the new logical volume. 5**
- **From any node in the cluster, update the global device namespace. 6**
	- # **cldevice populate**

**Note –** You might have a volume management daemon such as vold running on your node, and have a DVD drive connected to the node. Under these conditions, a device busy error might be returned even if no disk is inserted in the drive. This error is expected behavior. You can safely ignore this error message.

<span id="page-20-0"></span>**To manage this volume with volume management software, use Solaris Volume Manager or 7 Veritas Volume Manager commands to update the list of devices on all nodes that are attached to the new volume that you created.**

For more information, see your Solaris Volume Manager or Veritas Volume Manager documentation.

- To configure a logical volume as a quorum device, see [Chapter 6, "Administering Quorum,"](http://www.oracle.com/pls/topic/lookup?ctx=E18728&id=CLUSTSYSADMINz4000073997776) in *[Oracle Solaris Cluster System Administration Guide](http://www.oracle.com/pls/topic/lookup?ctx=E18728&id=CLUSTSYSADMINz4000073997776)*. **See Also**
	- To create a new resource or configure a running resource to use the new logical volume, see [Chapter 2, "Administering Data Service Resources," in](http://www.oracle.com/pls/topic/lookup?ctx=E18728&id=SC31DSPADMINc40000082398) *Oracle Solaris Cluster Data Services [Planning and Administration Guide](http://www.oracle.com/pls/topic/lookup?ctx=E18728&id=SC31DSPADMINc40000082398)*.

## **How to Remove a Logical Volume**

Use this procedure to remove a logical volume. This procedure defines Node A as the node with which you begin working.

**Note –** Sun storage documentation uses the following terms:

- Logical volume
- Logical device
- Logical unit number (LUN)

This manual uses*logical volume* to refer to all such logical constructs.

This procedure relies on the following prerequisites and assumptions. **Before You Begin**

- All nodes are booted in cluster mode and attached to the storage device.
- The logical volume and the path between the nodes and the storage device are both operational.

This procedure provides the long forms of the Oracle Solaris Cluster commands. Most commands also have short forms. Except for the forms of the command names, the commands are identical.

- **Become superuser or assume a role that provides solaris.cluster.read and solaris.cluster.modify RBAC authorization. 1**
- **Identify the logical volume that you are removing. 2**

Refer to your Solaris Volume Manager or Veritas Volume Manager documentation for more information.

- <span id="page-21-0"></span>**(Optional) Migrate all data off the logical volume that you are removing. Alternatively, back up that data. 3**
- **If the LUN that you are removing is configured as a quorum device, choose and configure 4 another device as the quorum device.Then remove the old quorum device.**

To determine whether the LUN is configured as a quorum device, use the following command.

# **clquorum show**

For procedures about how to add and remove quorum devices, see [Chapter 6, "Administering](http://www.oracle.com/pls/topic/lookup?ctx=E18728&id=CLUSTSYSADMINz4000073997776) Quorum," in *[Oracle Solaris Cluster System Administration Guide](http://www.oracle.com/pls/topic/lookup?ctx=E18728&id=CLUSTSYSADMINz4000073997776)*.

**If you are using volume management software, use that software to update the list of devices 5 on all nodes that are attached to the logical volume that you are removing.**

For instructions about how to update the list of devices, see your Solaris Volume Manager or Veritas Volume Manager documentation.

**If you are using volume management software, run the appropriate Solaris Volume Manager or 6 Veritas Volume Manager commands to remove the logical volume from any diskset or disk group.**

For more information, see your Solaris Volume Manager or Veritas Volume Manager documentation.

**Note –** Volumes that were managed by Veritas Volume Manager must be completely removed from Veritas Volume Manager control before you can delete them from the Oracle Solaris Cluster environment. After you delete the volume from any disk group, use the following commands on both nodes to remove the volume from Veritas Volume Manager control.

# **vxdisk offline** *Accessname* # **vxdisk rm** *Accessname Accessname* Disk access name

#### **If you are using multipathing, unconfigure the volume in Solaris I/O multipathing. 7**

```
# cfgadm -o force_update -c unconfigure Logical_Volume
```
#### **Access the storage device and remove the logical volume. 8**

To remove the volume, see your storage documentation. For a list of storage documentation, see ["Related Documentation" on page 6.](#page-5-0)

#### **Determine the resource groups and device groups that are running on all nodes. 9**

Record this information because you use it in [Step 14](#page-22-0) and [Step 15](#page-22-0) of this procedure to return resource groups and device groups to these nodes.

<span id="page-22-0"></span>Use the following command:

# **clresourcegroup status +** # **cldevicegroup status +**

**Move all resource groups and device groups off Node A. 10**

# **clnode evacuate** *nodename*

**Shut down and reboot Node A. 11**

> To shut down and boot a node, see [Chapter 3, "Shutting Down and Booting a Cluster," in](http://www.oracle.com/pls/topic/lookup?ctx=E18728&id=CLUSTSYSADMINz4000071997776) *Oracle [Solaris Cluster System Administration Guide](http://www.oracle.com/pls/topic/lookup?ctx=E18728&id=CLUSTSYSADMINz4000071997776)*.

**On Node A, remove the paths to the logical volume that you removed. Remove obsolete device 12 IDs.**

# **devfsadm -C** # **cldevice clear**

**For each additional node that is connected to the shared storage that hosted the logical volume, 13 repeat [Step 9](#page-21-0) to Step 12.**

### **(Optional) Restore the device groups to the original node. 14**

Do the following for each device group that you want to return to the original node.

![](_page_22_Picture_193.jpeg)

#### **(Optional) Restore the resource groups to the original node. 15**

Do the following for each resource group that you want to return to the original node.

# **clresourcegroup switch -n** *nodename resourcegroup1***[** *resourcegroup2* **...]**

![](_page_22_Picture_194.jpeg)

<span id="page-24-0"></span>**CHAPTER 3** 3

# Maintaining a StorageTek Array

This chapter contains the procedures about how to maintain a StorageTek array. These procedures are specific to an Oracle Solaris Cluster environment.

This chapter contains the following procedures:

- ["How to Upgrade Storage Array Firmware" on page 26](#page-25-0)
- ["How to Remove a Storage Array" on page 27](#page-26-0)

For detailed information about storage array architecture, features, and configuration utilities, see the StorageTek documentation listed in ["Related Documentation" on page 6.](#page-5-0)

# **FRUs That** Do Not **Require Oracle Solaris Cluster Maintenance Procedures**

In general, the following is a list of administrative tasks that require no cluster-specific procedures. See the base-product documentation for these procedures. Refer to your documentation for components not listed below.

Depending on your configuration type and the state of your cluster, a few of the following FRUs might require cluster-specific steps. Some FRUs include the DSP and the storage array.

- Adding a disk drive
- Replacing a storage array's chassis
- Replacing an Ethernet cable
- Replacing a power supply
- Replacing the power cable on the storage array
- Replacing a power and cooling unit (PCU)
- Replacing a controller

## <span id="page-25-0"></span>**Maintaining Storage Arrays**

This section contains the procedures about how to maintain a storage system in a running cluster. Table 3–1 lists these procedures.

**TABLE 3–1** Task Map: Maintaining a Storage System

| Task                                 | Information                                                                                                    |
|--------------------------------------|----------------------------------------------------------------------------------------------------|
| Remove a storage array               | "How to Remove a Storage Array" on<br>page 27                                                                                                    |
| Upgrade storage array firmware       | "How to Upgrade Storage Array Firmware"<br>on page 26                                                                                                    |
| Replace a node-to-switch component   | "How to Replace a Node-to-Switch<br>Component in a Cluster Without<br>Multipathing" in Oracle Solaris Cluster 3.3<br>With Sun StorEdge 9900 Series Storage<br>Device Manual |
| Replace a node's host adapter        | "How to Replace a Host Adapter" in Oracle<br>Solaris Cluster 3.3 With Sun StorEdge<br><b>A3500FC System Manual</b>                                                          |
| Replace a disk drive                 | "How to Replace a Failed Disk Drive in a<br>Running Cluster" in Oracle Solaris<br>Cluster 3.3 With Sun StorEdge A3500FC<br><b>System Manual</b>                             |
| Add a node to the storage array      | Oracle Solaris Cluster system<br>administration documentation                                                                                                    |
| Remove a node from the storage array | Oracle Solaris Cluster system<br>administration documentation                                                                                                    |

**Note –** Most storage arrays are maintained through common array management software. For example, see [Sun StorageTek Common Array Manager Software.](http://docs.sun.com/app/docs/coll/cam6.0)

### ▼ **How to Upgrade Storage Array Firmware**

Use this procedure to upgrade storage array firmware in a running cluster. Storage array firmware includes controller firmware, unit interconnect card (UIC) firmware, EPROM firmware, and disk drive firmware.

<span id="page-26-0"></span>**Note –** When you upgrade firmware on a storage device or on an enclosure, redefine the stripe size of a LUN, or perform other LUN operations, a device ID might change unexpectedly. When you perform a check of the device ID configuration by running the cldevice check command, the following error message appears on your console if the device ID changed unexpectedly.

device id for *nodename*:/dev/rdsk/c*X*t*Y*d*Z*s*N* does not match physical device's id for d*decimalnumber*, device may have been replaced.

To fix device IDs that report this error, run the cldevice repair command for each affected device.

- **Stop all I/O to the storage arrays you are upgrading. 1**
- **Apply the controller, disk drive, and loop-card firmware patches by using the arrays' GUI tools. 2** For specific instructions, see your storage array's documentation.
- **Confirm that all storage arrays that you upgraded are visible to all nodes. 3** # **luxadm probe**
- **Restart all I/O to the storage arrays. 4**

You stopped I/O to these storage arrays in Step 1.

## **How to Remove a Storage Array**

Use this procedure to permanently remove a storage array from a running cluster.

![](_page_26_Picture_11.jpeg)

**Caution –** During this procedure, you lose access to the data that resides on the storage array that you are removing. Back up the data before you proceed.

- **If you are using Oracle Solaris Cluster Geographic Edition, you might need to back up all database tables, data services, and volumes that are associated with each partner group that is affected. 1**
- **Remove references to the volumes that reside on the storage array that you are removing. For instructions, see ["How to Remove a Volume From a Device Group \(Veritas Volume Manager\)"in](http://www.oracle.com/pls/topic/lookup?ctx=E18728&id=CLUSTSYSADMINcihbjhja)** *[Oracle Solaris Cluster System Administration Guide](http://www.oracle.com/pls/topic/lookup?ctx=E18728&id=CLUSTSYSADMINcihbjhja)***. 2**

For more information, see your Solaris Volume Manager or Veritas Volume Manager documentation.

**If you have a Fibre Channel array, disconnect the cables that connected Node N to the FC 3 switches in your storage array.**

- **On all nodes, remove the obsolete Oracle Solaris links and device IDs. 4**
	- # **devfsadm -C** # **cldevice clear**
- **Repeat [Step 3](#page-26-0) and Step 4 for each node that is connected to the storage array. 5**

# <span id="page-28-0"></span>Index

### **A**

adding *See also* installing disk drives, [25](#page-24-0) initiator groups, [19](#page-18-0) storage arrays, [17–18](#page-16-0) arrays, *See* storage arrays

### **C**

cables, replacing, [25](#page-24-0) chassis, replacing, [25](#page-24-0) controllers, replacing, [25](#page-24-0) cooling units, replacing, [25](#page-24-0) creating initiator groups, [19](#page-18-0) logical volumes, [19–21](#page-18-0) storage pools, [19](#page-18-0) volume groups, [19](#page-18-0)

### **D**

deleting logical volumes, [21–23](#page-20-0) disk drives, adding, [25](#page-24-0)

### **E**

Ethernet cables, replacing, [25](#page-24-0)

### **F**

firmware, upgrade storage array firmware, [26–27](#page-25-0) FRUs, [25](#page-24-0)

### **H**

help, [7–8](#page-6-0)

### **I**

initiator groups, [19](#page-18-0) installing *See also* adding storage arrays, [16–17](#page-15-0)

### **L**

logical devices, *See* logical volumes logical unit numbers, *See* logical volumes logical volumes creating, [19–21](#page-18-0) removing, [21–23](#page-20-0) LUN masking, [11](#page-10-0) LUNs, *See* logical volumes

### **M**

midplane, replacing, [25](#page-24-0) modifying, initiator groups, [19](#page-18-0)

### **N**

nodes, adding and removing, [26](#page-25-0)

### **P**

pools, [19](#page-18-0) power cables, replacing, [25](#page-24-0) power supplies, replacing, [25](#page-24-0) power units, replacing, [25](#page-24-0)

### **R**

removing initiator groups, [19](#page-18-0) logical volumes, [21–23](#page-20-0) nodes, [26](#page-25-0) storage arrays, [27–28](#page-26-0) storage pools, [19](#page-18-0) volume groups, [19](#page-18-0) replacing chassis, [25](#page-24-0) controllers, [25](#page-24-0) cooling units, [25](#page-24-0) Ethernet cables, [25](#page-24-0) midplane, [25](#page-24-0) power cables, [25](#page-24-0) power supplies, [25](#page-24-0) power units, [25](#page-24-0)

### **S**

storage array firmware, upgrading, [26–27](#page-25-0) storage arrays adding, [17–18](#page-16-0) installing, [16–17](#page-15-0) removing, [27–28](#page-26-0) storage-based replication, [11](#page-10-0) storage pools, [19](#page-18-0) systems, *See* storage arrays

**T**

technical support, [7–8](#page-6-0)

### **U**

upgrading, storage array firmware, [26–27](#page-25-0)

### **V**

volume groups, [19](#page-18-0)